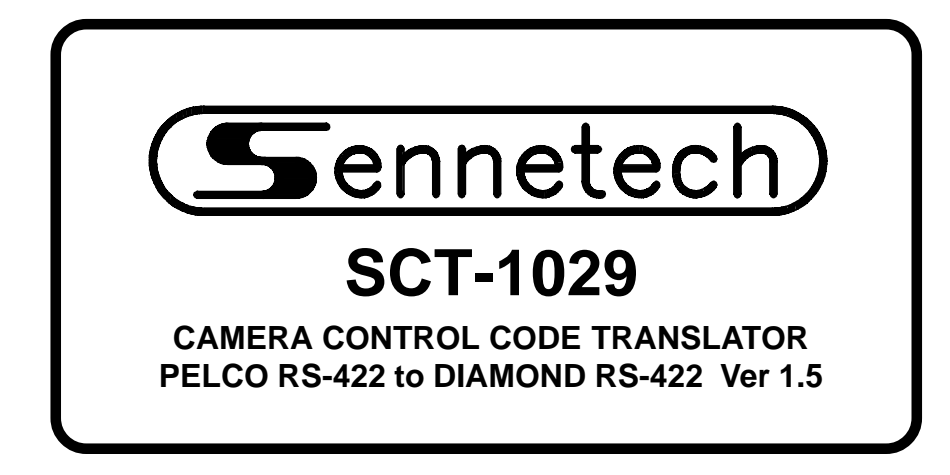

**www.sennetech.net**

**Sennetech, Inc. 6455 W. Bath Rd. Perry, MI 48872 U.S.A. Ph (517) 675-1150 Fax (517) 675-1151**

## **PRODUCT DESCRIPTION**

The SCT-1029 is a Pelco to Diamond Electronics control code translator designed to permit control of Diamond cameras from Pelco controllers. It receives Pelco RS-422 commands and transmits the appropriate commands in Diamond Electronics RS-422 format. There are four independent Diamond outputs.

Internal configuration switches set the code translator to work with either Pelco "D" code or "P" code at 4800 baud or 9600 baud. The Diamond output code is sent @ 9600 baud.

A programming mode is used to program older Diamond domes using the dome on-screen menus.

Input and output connections are made with mating screw terminal connectors. Front panel LEDs indicate status of power, receive, transmit, and program mode.

Version 1.5 adds two "reduced speed' configuration switches for KD6 domes set for high rotational speeds.

## **SPECIFICATIONS**

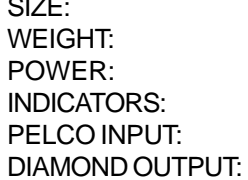

5.57"W x 1.52H x 5.45D  $1.5$  lbs. 9Volt to 15Volt AC or DC at 75ma Front panel LEDs: Power, Rx, Tx, & Pgm (1) mating 3-pin screw terminal connector (4) mating 3-pin screw terminal connectors

There is an optional 19" rack mount panel (one rack unit high).

To install the case on the rack mount frame, remove the front panel and the plastic bezel. The rack mount frame takes the place of the bezel as shown below.

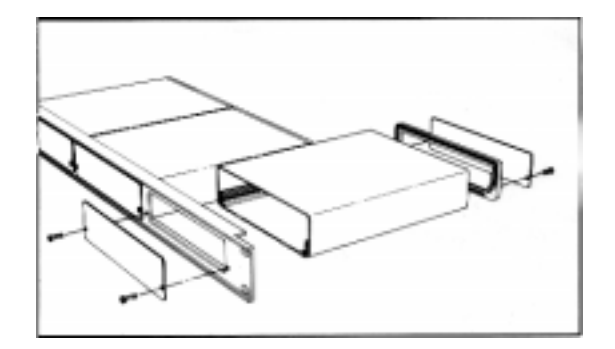

## **SETTING THE SWITCHES**

To set the configuration switches, remove the back panel which is secured by two screws. Then slide the cover back to expose the switches.

The switches can be changed while the code translator is powered up and the new settings will take effect immediately.

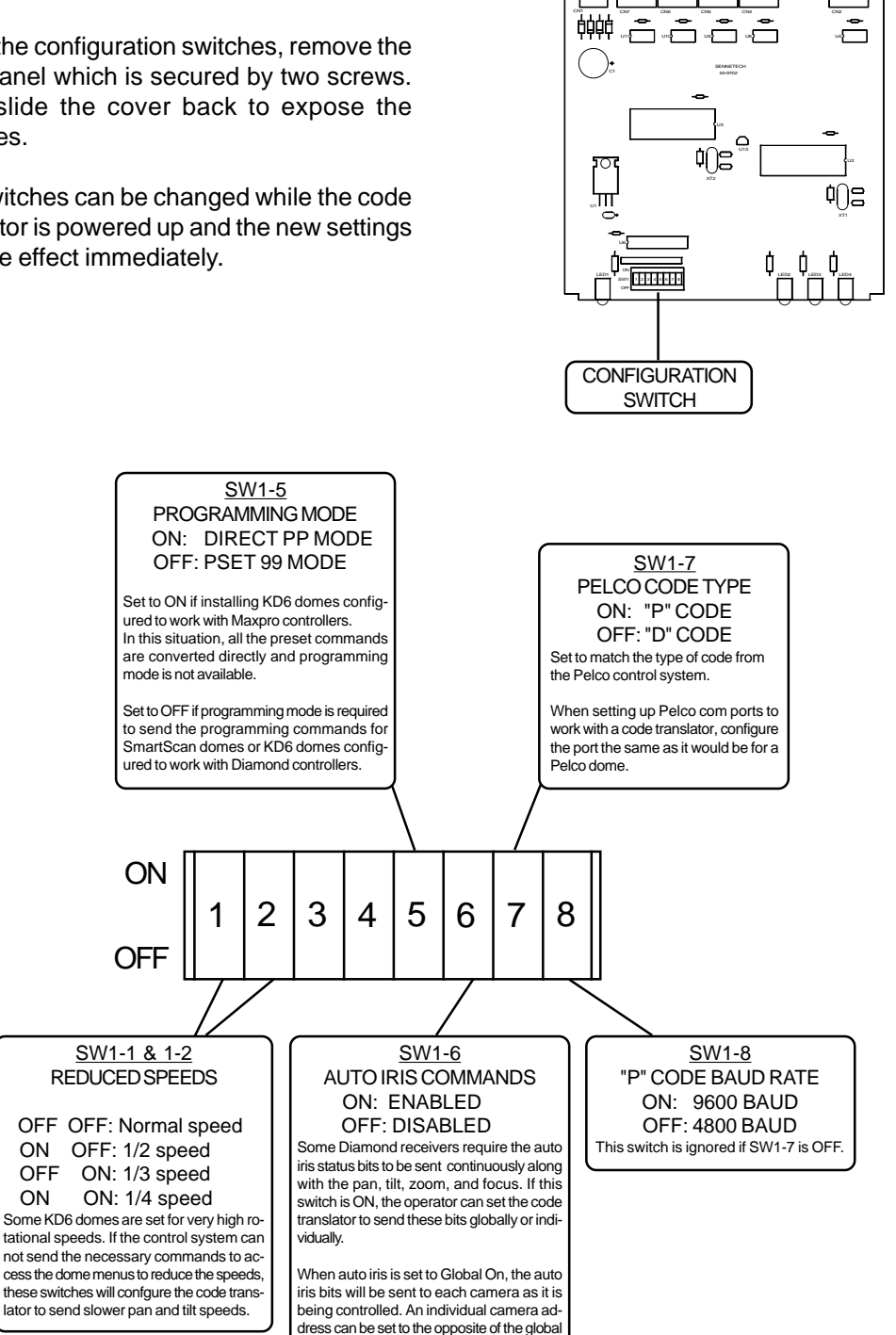

setting.

## **INSTALLATION**

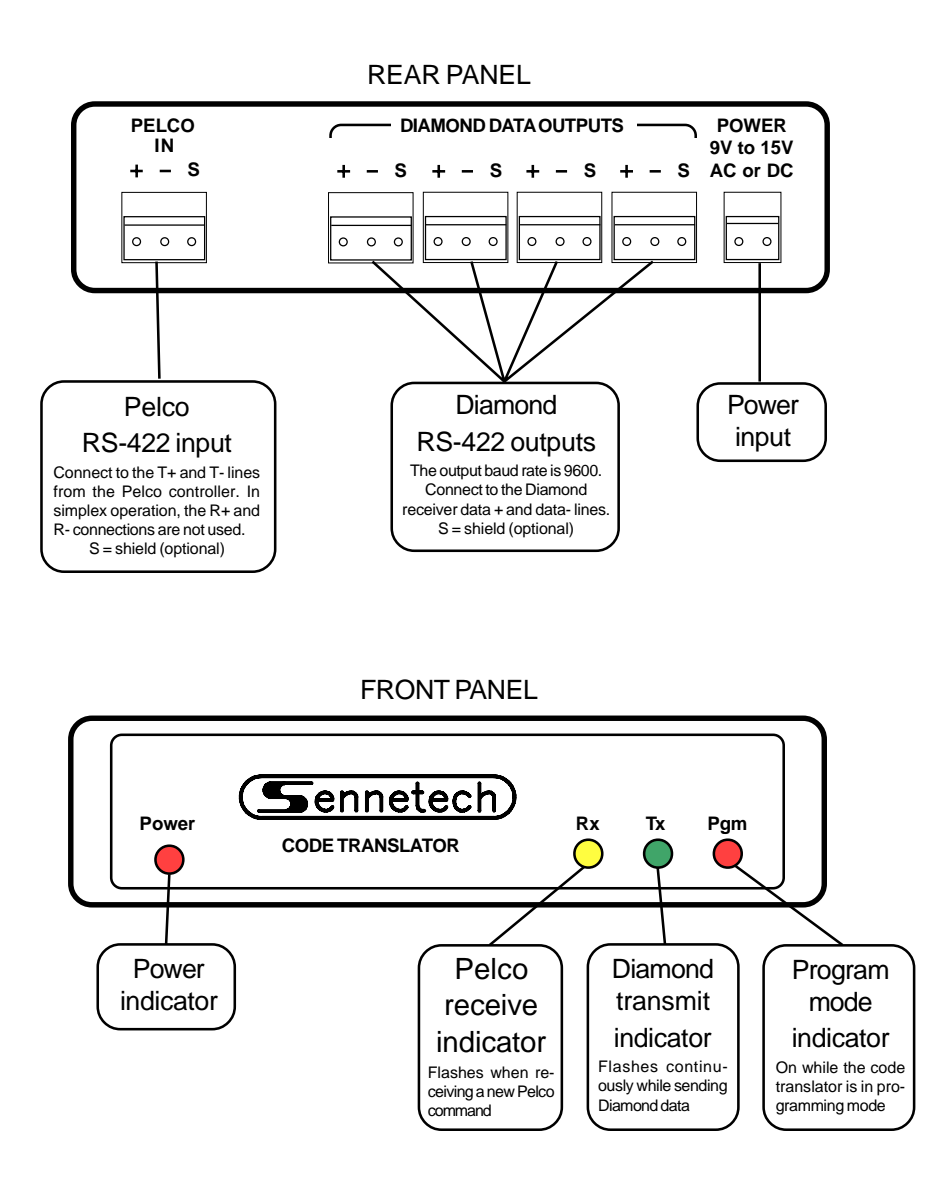

The Rx indicator will flash whenever there is data from the Pelco controller. If the input lines have reversed polarity, the Rx indicator will be on solidly. Diamond data is repeating, so the Tx indicator will continue to flash while the camera is moving.

If you have Rx but no Tx, possible causes are:

The incoming Pelco code is not camera control code. The code translator configuration does not match the Pelco code.

Check the Pelco com port setup. If changes are made, you may have to cycle the power on the Pelco system before the changes become effective.

If the code translator is sending data and does not get a follow-up Pelco command in about 12 seconds, it will time out and quit sending that stream of data.

### **OPERATION**

Pan, Tilt, Zoom, Focus, and Iris commands are converted directly.

#### **Aux commands:**

**Pelco command Diamond command** AUX ON [1 to 8] AUX (1 to 8) ON AUX OFF [1 to 8] AUX (1 to 8) OFF

#### **Preset commands:**

If configuration Switch 1-5 is ON, Pelco preset commands are converted directly to the same Diamond commands. If the switch is OFF, presets above 69 are converted as follows.

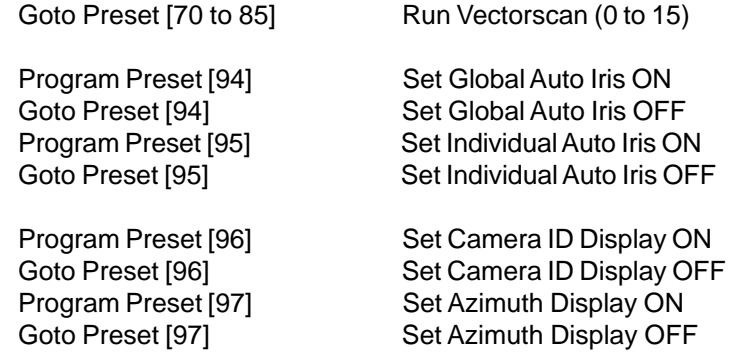

#### **Programming Mode:**

Note: If configuration Switch 1-5 is ON, programming mode is not available.

Program Preset [99] Start Programming Mode (Note: To prevent inadvertent activation, this command must be sent twice in succession. The front panel PGM indicator will be illuminated while in programming mode.)

Goto Preset 99 Exit/Cancel Programming Mode

When programming mode is active, the pan, tilt, zoom, focus, and iris will work normally, but the Goto Preset commands will have different functions.

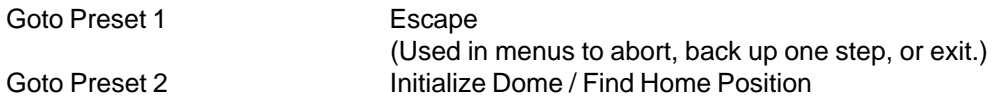

The following commands will bring up the on-screen menus in the Diamond domes. Use the Dome Programming Table on the next page to send numbers and characters.

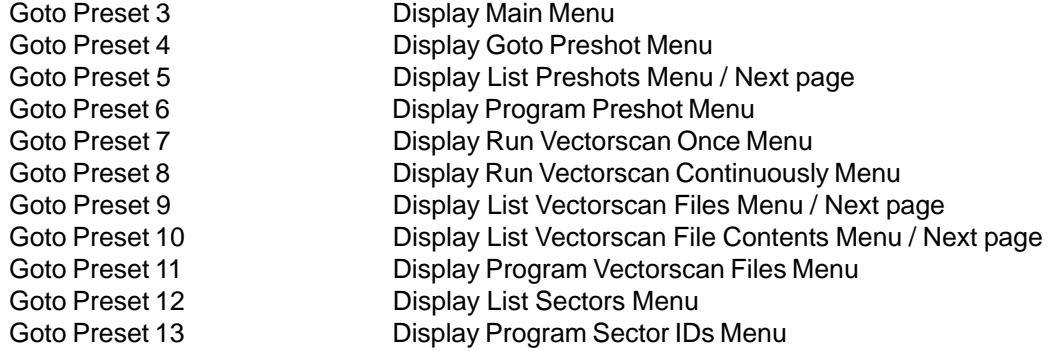

### **DOME PROGRAMMING**

The Diamond SmartScan Domes have on-screen menus and titling that are normally programmed using a computer-style keyboard. When the code translator is put into programming mode, Pelco Goto Preset commands are used to generate the same (ASCII) codes that a keyboard would send. The following table shows the keycode that is sent for each Goto Preset command while in programming mode.

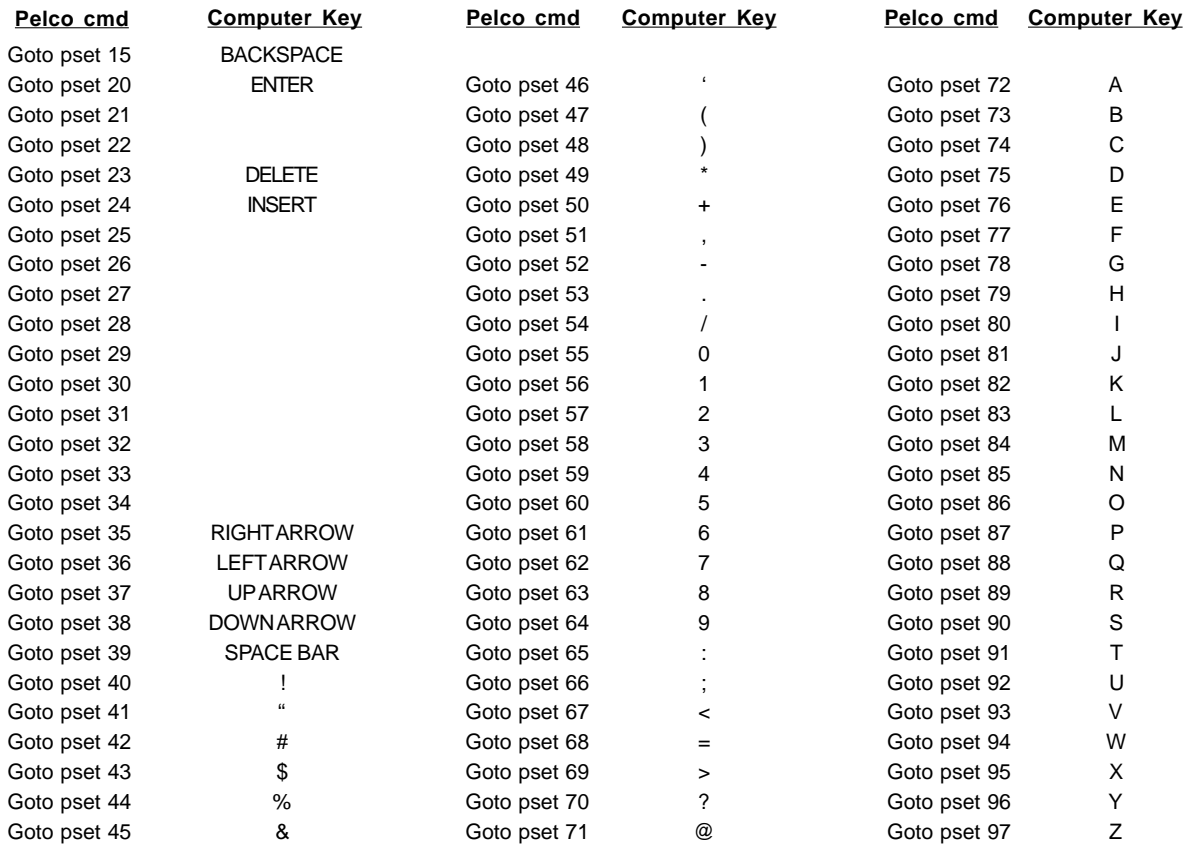

### Examples:

To send the code for the "A" key, send the Pelco Goto Pset 72 command. To send the code for the "3" key, send the Pelco Goto Pset 58 command. To send the code for the "Enter" key, send the Pelco Goto Pset 20 command.

When the menu gives "Enter" as an option, that is the computer "Enter" key (Goto Pset 20 on the Pelco controller), not the Pelco controller's [Enter] key.

If the on-screen menu does not give a number or letter option to finish, use the Diamond escape code (Goto Pset 1). Remember to send Goto Preset 99 to take the code translator out of programming mode when you are finished with the menus.

# **Programming Example:**

To change a KD6 rotational speed with configuration Switch 1-5 OFF (Diamond Mode) (Note: This will work if dome is configured for Diamond or Maxpro code.):

![](_page_6_Picture_94.jpeg)

To change a KD6 rotational speed with configuration Switch 1-5 ON for Maxpro Mode (Note: The dome must also be configured for Maxpro code.):

![](_page_6_Picture_95.jpeg)